# FPSON STYLUS. CX5400

## Συσκευή πολλαπλών λειτουργιών

Με επιφύλαξη κάθε νόµιµου δικαιώµατος. ∆εν επιτρέπεται η αναπαραγωγή, η αποθήκευση σε σύστηµα ανάκτησης ή η µετάδοση, σε οποιαδήποτε µορφή ή µε οποιοδήποτε τρόπο, ηλεκτρονικό, µηχανικό, σε φωτοτυπία ή µε ηχογράφηση, της εν λόγω έκδοσης χωρίς την προηγούµενη έγγραφη άδεια της SEIKO EPSON CORPORATION. Οι πληροφορίες που περιέχονται στο παρόν έγγραφο παρατίθενται µόνο για χρήση µε το συγκεκριµένο εκτυπωτή EPSON. Η EPSON δεν φέρει ευθύνη για οποιαδήποτε χρήση αυτών των πληροφοριών µε άλλους εκτυπωτές.

Η SEIKO EPSON CORPORATION και οι θυγατρικές της εταιρίες δεν φέρουν καµία ευθύνη έναντι του αγοραστή αυτού του προϊόντος ή έναντι τρίτων για τυχόν ζηµίες, απώλειες, κόστος ή έξοδα που θα υποστεί ο αγοραστής ή τρίτοι ως αποτέλεσµα ατυχήµατος, αθέµιτης ή κακής χρήσης του προϊόντος ή µη εξουσιοδοτηµένων τροποποιήσεων, επισκευών ή µετατροπών του προϊόντος ή (µε εξαίρεση τις Η.Π.Α.) αδυναµίας πλήρους συµµόρφωσης µε τις οδηγίες λειτουργίας και συντήρησης της SEIKO EPSON CORPORATION.

Η SEIKO EPSON CORPORATION δεν φέρει ευθύνη για οποιεσδήποτε βλάβες ή προβλήματα προκύπτουν από τη χρήση οποιωνδήποτε πρόσθετων στοιχείων ή οποιωνδήποτε αναλώσιµων προϊόντων εκτός των προϊόντων που χαρακτηρίζονται ως αυθεντικά ή εγκεκριµένα προϊόντα EPSON από τη SEIKO EPSON CORPORATION.

Η SEIKO EPSON CORPORATION δεν φέρει ευθύνη για οποιεσδήποτε βλάβες προκύπτουν από ηλεκτροµαγνητική παρεµβολή που προκαλείται από τη χρήση οποιωνδήποτε καλωδίων διασύνδεσης εκτός των καλωδίων που χαρακτηρίζονται ως εγκεκριµένα προϊόντα EPSON από τη SEIKO EPSON CORPORATION.

Το σήµα EPSON αποτελεί εµπορικό σήµα κατατεθέν και το EPSON Stylus αποτελεί σήµα κατατεθέν της SEIKO EPSON CORPORATION.

**Γενική σηµείωση:** Άλλα ονόµατα προϊόντων που χρησιµοποιούνται στο παρόν προορίζονται µόνο για σκοπούς αναγνώρισης και µπορεί να αποτελούν εµπορικά σήµατα των αντίστοιχων κατόχων τους. Η EPSON παραιτείται από όλα τα δικαιώµατα για τα εν λόγω σήµατα.

Πνευματικά δικαιώματα © 2003 SEIKO EPSON CORPORATION, Ναγκάνο, Ιαπωνία.

## **Εξαρτήµατα του Stylus CX**

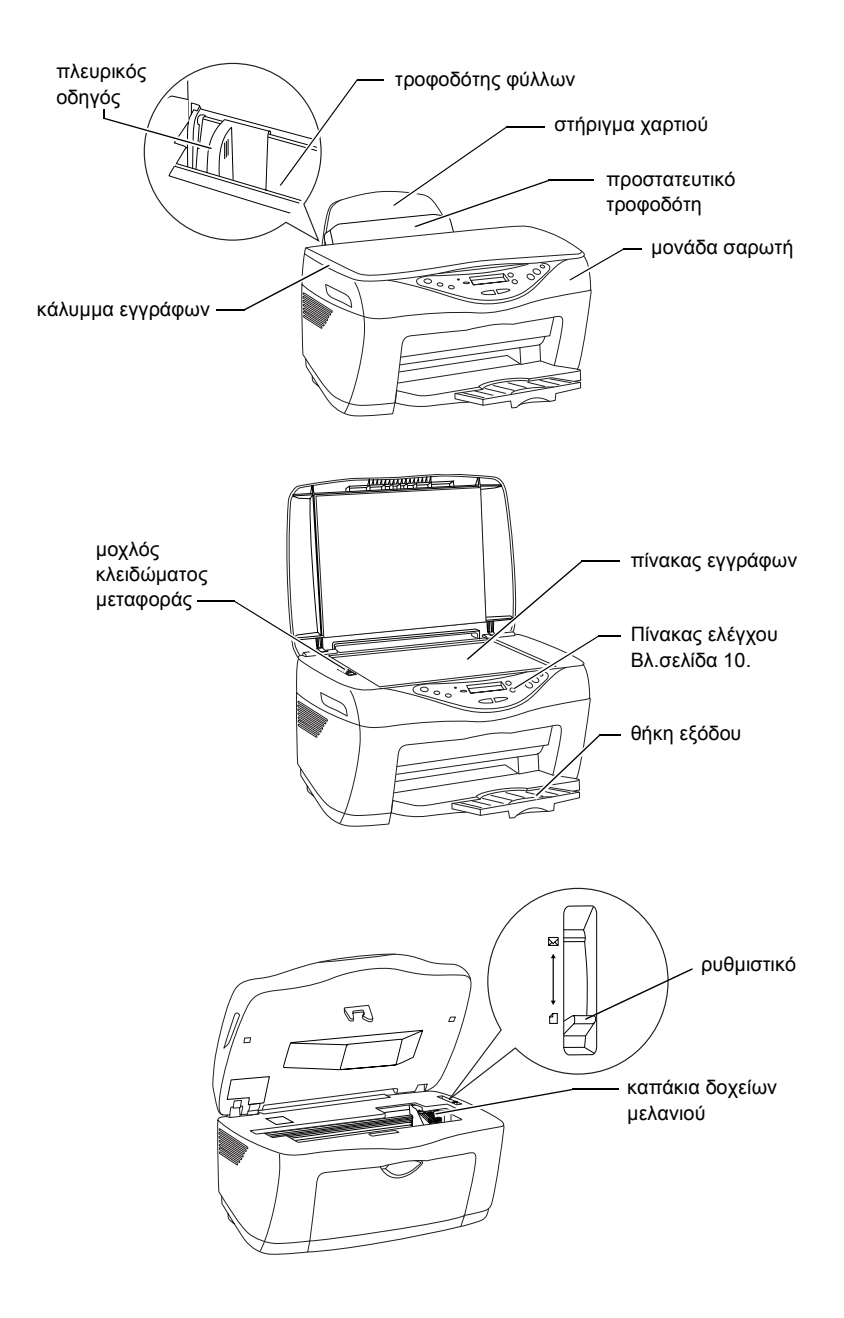

## *Πληροφορίες σχετικά µε την ασφάλεια*

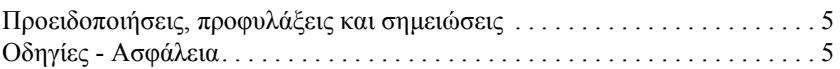

## *Λειτουργίες του πίνακα ελέγχου*

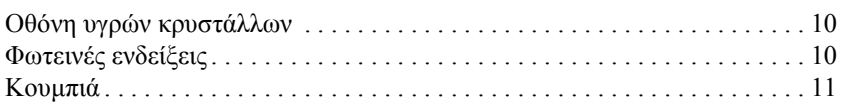

## *Αντιγραφή*

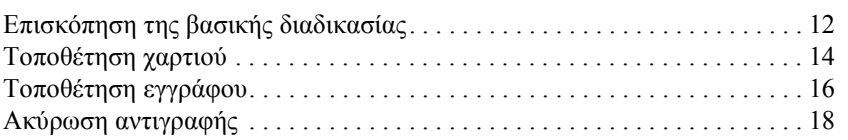

## *Αντικατάσταση δοχείων µελανιού*

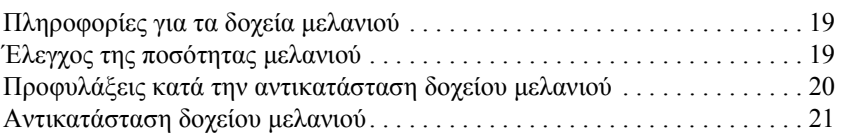

## *Στοιχεία µενού*

# *Πληροφορίες σχετικά µε την ασφάλεια*

## *Προειδοποιήσεις, προφυλάξεις και σηµειώσεις*

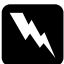

w*Οι προειδοποιήσεις πρέπει να ακολουθούνται µε προσοχή για την αποφυγή τραυµατισµών.*

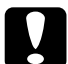

c*Οι προφυλάξεις πρέπει να τηρούνται για την αποφυγή βλαβών στον εξοπλισµό σας.*

#### *Οι σηµειώσεις*

*περιέχουν σηµαντικές πληροφορίες και χρήσιµες συµβουλές για τη λειτουργία της συσκευής.*

## *Οδηγίες - Ασφάλεια*

∆ιαβάστε όλες τις οδηγίες σε αυτή την ενότητα για την εγκατάσταση και τη χρήση της συσκευής.

## *Επιλογή κατάλληλης θέσης για τη συσκευή*

- ❏ Αποφύγετε χώρους στους οποίους σηµειώνονται ακραίες ή απότοµες µεταβολές της θερµοκρασίας ή της υγρασίας. Επίσης, µην τοποθετείτε τη συσκευή κοντά σε σηµεία που είναι εκτεθειµένα άµεσα στο φως του ήλιου, σε δυνατό φως και σε πηγές θερµότητας.
- ❏ Αποφύγετε σηµεία που είναι εκτεθειµένα σε σκόνη, τραντάγµατα και δονήσεις.
- ❏ Αφήστε αρκετό ελεύθερο χώρο γύρω από τη συσκευή, ώστε να είναι ο επαρκής εξαερισµός της.
- ❏ Τοποθετήστε τη συσκευή κοντά σε µια πρίζα από την οποία θα είναι εύκολο να αποσυνδεθεί.
- ❏ Τοποθετήστε τη συσκευή σε µια επίπεδη και σταθερή επιφάνεια που είναι αρκετά µεγαλύτερη από τη βάση της. Αν τοποθετήσετε τη συσκευή κοντά στον τοίχο, αφήστε τουλάχιστον 10 εκατοστά κενό µεταξύ του πίσω µέρους της συσκευής και του τοίχου. Η συσκευή δεν θα λειτουργεί σωστά αν γέρνει.
- ❏ Κατά την αποθήκευση ή τη µεταφορά, η συσκευή πρέπει να παραµένει σε οριζόντια θέση. ∆ιαφορετικά, µπορεί να χυθεί µελάνι από το δοχείο.

## *Επιλογή κατάλληλης πηγής τροφοδοσίας*

- ❏ Χρησιµοποιήστε µόνο το καλώδιο τροφοδοσίας που συνοδεύει το προϊόν. Εάν χρησιµοποιήσετε άλλο καλώδιο υπάρχει κίνδυνος φωτιάς ή ηλεκτροπληξίας.
- ❏ Το καλώδιο τροφοδοσίας του προϊόντος προορίζεται αποκλειστικά για χρήση µε αυτό το προϊόν. Εάν το χρησιµοποιήσετε µε άλλον εξοπλισµό υπάρχει κίνδυνος φωτιάς ή ηλεκτροπληξίας.
- ❏ Χρησιµοποιείτε µόνο τον τύπο της πηγής τροφοδοσίας που υποδεικνύεται στην ετικέτα στο πίσω µέρος της συσκευής.
- ❏ Βεβαιωθείτε ότι το καλώδιο τροφοδοσίας ρεύµατος ικανοποιεί τις σχετικές τοπικές προδιαγραφές ασφαλείας.
- ❏ Μη χρησιµοποιείτε κατεστραµµένο ή φθαρµένο καλώδιο.
- ❏ Αν χρησιµοποιείτε καλώδιο προέκτασης για αυτή τη συσκευή, βεβαιωθείτε ότι η συνολική ένταση σε αµπέρ των συσκευών που έχουν συνδεθεί µε το καλώδιο προέκτασης δεν υπερβαίνει την ένταση σε αµπέρ του καλωδίου. Βεβαιωθείτε επίσης ότι η συνολική ένταση σε αµπέρ των συσκευών που είναι συνδεδεµένες µε την πρίζα δεν υπερβαίνει την ένταση σε αµπέρ της πρίζας.
- ❏ Αν σκοπεύετε να χρησιµοποιήσετε αυτή τη συσκευή στη Γερµανία, το κτίριο πρέπει να προστατεύεται από ασφαλειοδιακόπτη 10 ή 16 αµπέρ για να έχετε επαρκή προστασία από βραχυκύκλωµα και από υπερβολική τάση ρεύµατος για τη συσκευή.

## *Χρήση δοχείων µελανιού*

- ❏ Μην ανοίγετε τη συσκευασία αν δεν σκοπεύετε να τοποθετήσετε αµέσως το δοχείο µελανιού στη συσκευή.
- ❏ Πριν τοποθετήσετε το νέο δοχείο µελανιού, ανακινήστε το λίγο και ανοίξτε µετά τη συσκευασία του.
- ❏ Μην ανακινείτε το δοχείο µελανιού αφού αφαιρέσετε τη συσκευασία. Μπορεί να προκληθεί διαρροή.
- ❏ Όταν αφαιρείτε τη συσκευασία, προσέξτε να µην σπάσουν οι προεξοχές στα πλάγια του δοχείου.
- ❏ Φυλάξτε τα δοχεία µελανιού µακριά από παιδιά. Προσέξτε να µην πιουν παιδιά από το δοχείο µελανιού ή το χρησιµοποιήσουν µε άλλο τρόπο.
- ❏ Να αποθηκεύετε κάθε δοχείο µελανιού µε την ετικέτα στραµµένη προς τα πάνω. Μην αποθηκεύετε το δοχείο ανάποδα.
- ❏ Μην αφαιρείτε ή σκίζετε την µπλε ετικέτα του δοχείου. Μπορεί να προκληθεί διαρροή.
- ❏ Να είστε προσεκτικοί όταν µεταχειρίζεστε χρησιµοποιηµένα δοχεία µελανιού, γιατί µπορεί να έχει µείνει µελάνι γύρω από το άνοιγµα διέλευσης µελανιού. Αν πέσει µελάνι στο δέρµα σας, ξεπλύνετέ το προσεκτικά µε σαπούνι και νερό. Αν µπει µελάνι στα µάτια σας, ξεπλύνετέ τα αµέσως µε νερό. Αν συνεχίσετε να έχετε ενοχλήσεις ή προβλήµατα στην όραση αφού ξεπλύνετε καλά τα µάτια σας, επισκεφθείτε άµεσα έναν γιατρό.

❏ Μην αγγίζετε το πράσινο chip IC που βρίσκεται στο πλάι του δοχείου. Μπορεί να προκληθεί βλάβη στο δοχείο µελανιού.

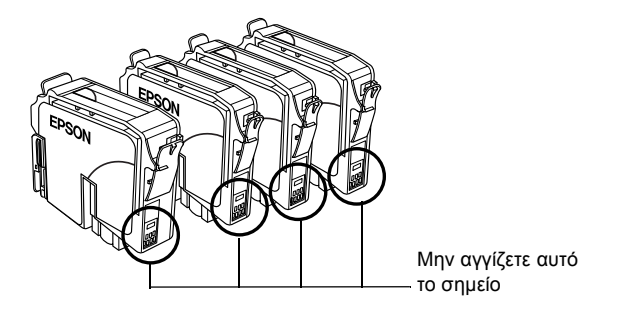

## *Κατά τη χρήση της συσκευής*

- ❏ Μην βάζετε το χέρι σας µέσα στη συσκευή και µην αγγίζετε τα δοχεία µελανιού κατά τη διάρκεια της εκτύπωσης.
- ❏ Μην φράζετε ή καλύπτετε τα ανοίγµατα της συσκευής.
- ❏ Μην επιχειρήσετε να επισκευάσετε τη συσκευή µόνοι σας.
- ❏ Βγάλτε τη συσκευή από την πρίζα και απευθυνθείτε σε ειδικευµένο τεχνικό προσωπικό για συντήρηση ή επισκευή, στις παρακάτω περιπτώσεις: Βλάβη στο καλώδιο τροφοδοσίας ή στην πρίζα, εισροή υγρών στη συσκευή, πτώση συσκευής ή ζηµιά στο περίβληµα, µη οµαλή λειτουργία ή εµφανώς αισθητή αλλαγή στην απόδοση της συσκευής.
- ❏ Μην τοποθετείτε αντικείµενα στις υποδοχές της συσκευής.
- ❏ Προσέχετε να µην βραχεί η συσκευή.
- ❏ Μην αφαιρείτε τα δοχεία µελανιού από τη συσκευή. Αν τα αφαιρέσετε, ενδέχεται να στεγνώσει η κεφαλή εκτύπωσης, µε αποτέλεσµα να µην είναι δυνατή η εκτύπωση.

## *Κατά τη χρήση της οθόνης υγρών κρυστάλλων*

- ❏ Για τον καθαρισµό της οθόνης να χρησιµοποιείτε µόνο ένα στεγνό, µαλακό ύφασµα. Μην χρησιµοποιείτε υγρά ή χηµικά καθαριστικά.
- ❏ Σε περίπτωση που η οθόνη είναι κατεστραµµένη επικοινωνήστε µε τον προµηθευτή σας.
- ❏ Εάν το διάλυµα των υγρών κρυστάλλων, που περιέχονται στην οθόνη, διαρρεύσει και έρθει σε επαφή µε τα χέρια σας, πλυθείτε καλά µε σαπούνι και νερό. Εάν το διάλυµα των υγρών κρυστάλλων µπει στα µάτια σας, πλύνετέ τα αµέσως µε άφθονο νερό. Σε περίπτωση που συνεχίσετε να νιώθετε δυσφορία ή έχετε προβλήµατα όρασης, συµβουλευτείτε αµέσως γιατρό.

# *Λειτουργίες του πίνακα ελέγχου*

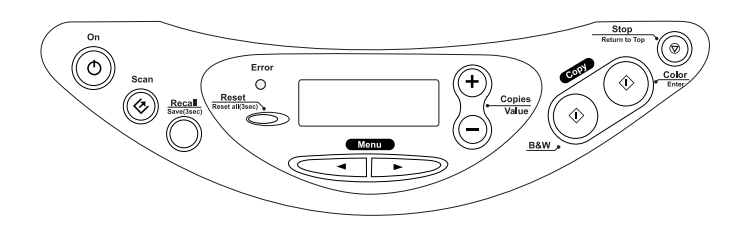

## *Οθόνη υγρών κρυστάλλων*

Μόλις ενεργοποιήσετε τη συσκευή, στην οθόνη υγρών κρυστάλλων εµφανίζονται οι τρέχουσες ρυθµίσεις αντιγραφής, ο αριθµός των αντιγράφων και το εικονίδιο με τη σταγόνα <sup>6</sup>. Αυτή η κατάσταση της οθόνης υγρών κρυστάλλων ονοµάζεται "κανονική προβολή".

Plain Paper-NormA4 100% 100%

Μπορείτε επίσης να ελέγξετε τα µηνύµατα σφάλµατος στην οθόνη υγρών κρυστάλλων. Για περισσότερες πληροφορίες σχετικά µε τα µηνύµατα σφάλµατος, ανατρέξτε στον ηλεκτρονικό *Οδηγό αντιγραφής*.

## *Φωτεινές ενδείξεις*

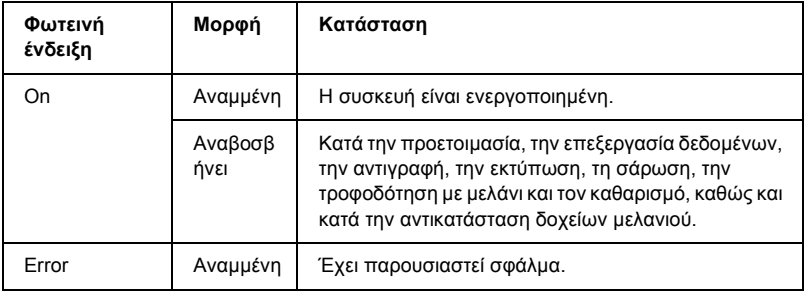

# *Κουµπιά*

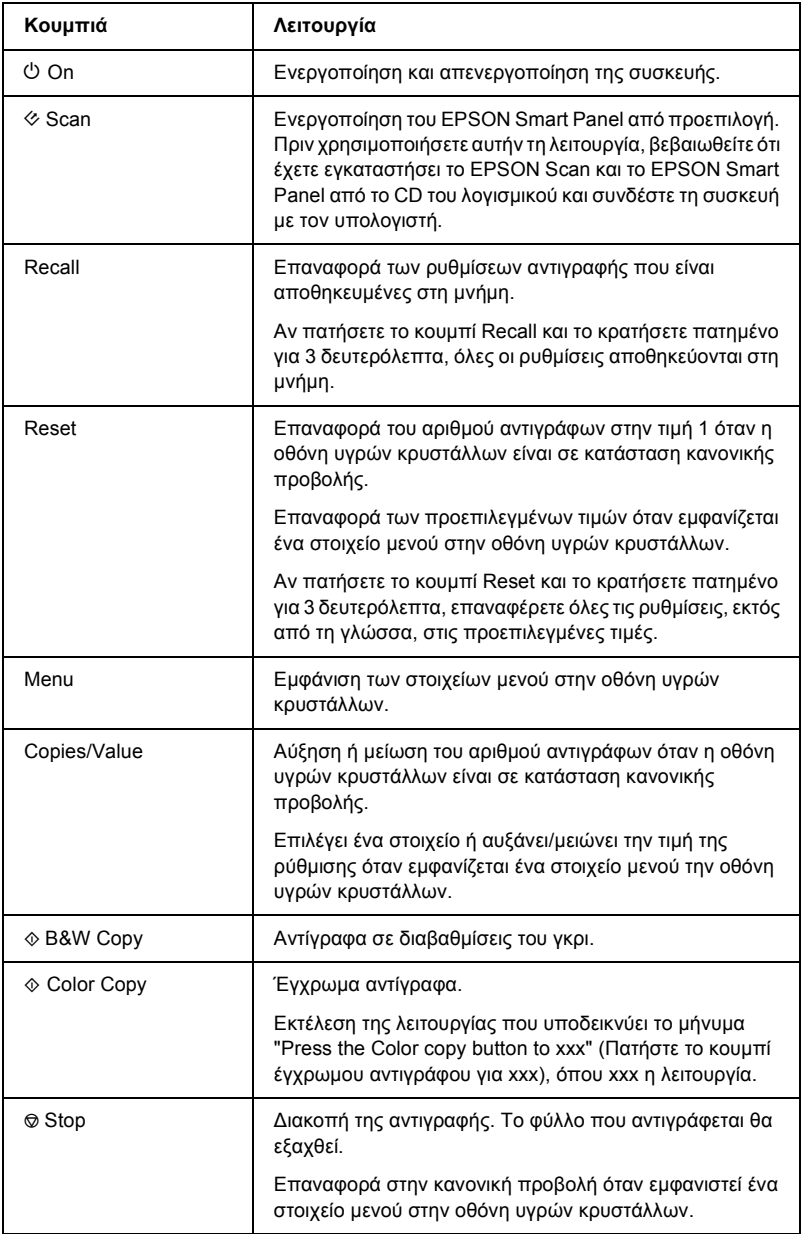

# *Αντιγραφή*

## *Επισκόπηση της βασικής διαδικασίας*

Σε αυτή την ενότητα περιγράφεται η βασική διαδικασία για τη δηµιουργία αντιγράφων σε κατάσταση τυπικής αντιγραφής, ακολουθώντας τα εξής βήµατα:

- 1. Ενεργοποιήστε τη συσκευή.
- 2. Τοποθετήστε χαρτί στον τροφοδότη φύλλων χαρτιού και στη συνέχεια τοποθετήστε ένα έγγραφο στον πίνακα εγγράφων. Για οδηγίες, ανατρέξτε στις αντίστοιχες ενότητες παρακάτω.

"Τοποθέτηση χαρτιού" στη σελίδα 14 "Τοποθέτηση εγγράφου" στη σελίδα 16

3. Πατήστε ένα από τα κουµπιά Menu µέχρι να εµφανιστεί στην οθόνη υγρών κρυστάλλων η ένδειξη Copy mode (Κατάσταση αντιγραφής) και στη συνέχεια επιλέξτε Standard (Τυπική).

Copy mode

Standard

#### *Σηµείωση:*

*Επιλέξτε πρώτα την κατάσταση αντιγραφής, επειδή ορισµένες ρυθµίσεις αντιγραφής επιστρέφουν στην προεπιλεγµένη τιµή όταν αλλάζει η κατάσταση.*

Αν θέλετε να δηµιουργήσετε αντίγραφα σε άλλη κατάσταση αντιγραφής, ανατρέξτε στον ηλεκτρονικό *Οδηγό αντιγραφής*. 4. Κάντε τις απαραίτητες αλλαγές στις ρυθµίσεις αντιγραφής. Για οδηγίες, ανατρέξτε στις αντίστοιχες ενότητες παρακάτω.

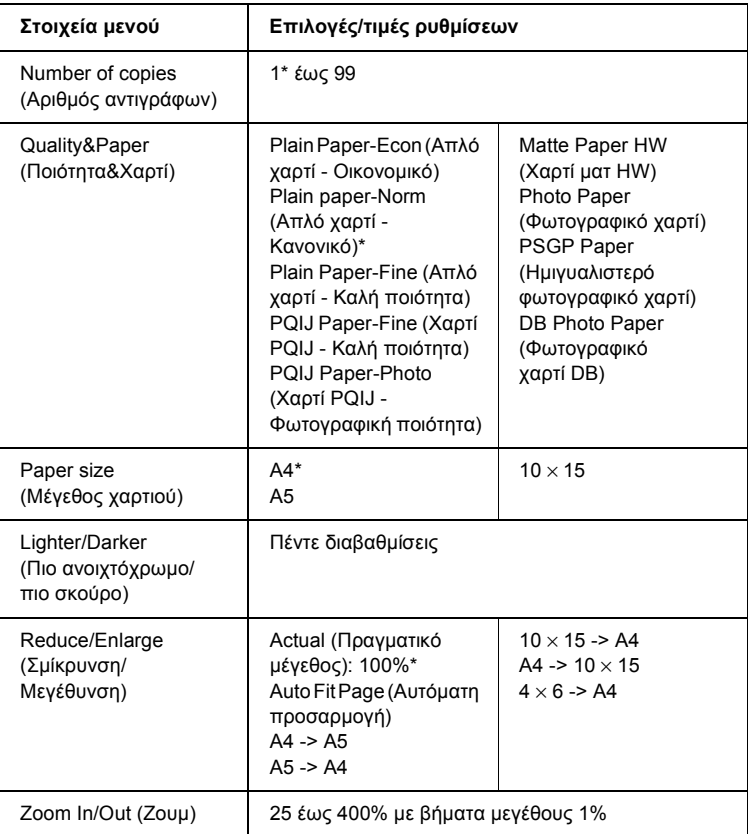

το σύµβολο \* δηλώνει την προεπιλεγµένη ρύθµιση.

5. Πατήστε το κουμπί <sup>®</sup> Stop για να επιστρέψετε στην κανονική προβολή και στη συνέχεια επιβεβαιώστε τις επιλεγµένες ρυθµίσεις.

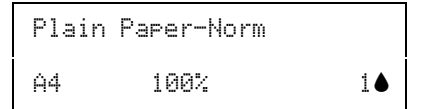

6. Πατήστε το κουμπί  $\otimes$  Color Copy για να δημιουργήσετε έγγρωμα αντίγραφα ή το κουμπί  $\otimes$  B&W Copy για να δημιουργήσετε ασπρόµαυρα αντίγραφα.

Η αντιγραφή ξεκινάει.

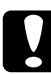

c *Προσοχή: Μην ανοίγετετη µονάδα σαρωτή κατά τη διάρκεια της σάρωσης ή της αντιγραφής, γιατί ενδέχεται να προκληθεί βλάβη στη συσκευή.*

### *Σηµείωση:*

- ❏ *Το αντίγραφο της εικόνας ενδέχεται να µην έχει ακριβώς το ίδιο µέγεθος µε την πρωτότυπη.*
- ❏ *Αν επιλέξετε* Photo Paper *(Φωτογραφικό χαρτί),* PSGP Paper *(Ηµιγυαλιστερό φωτογραφικό χαρτί) ή* DB Photo Paper *(Φωτογραφικό χαρτί DB) για τη ρύθµιση Quality & Paper (Ποιότητα & Χαρτί) και στη συνέχεια πατήσετε το κουµπί* x *B&W Copy, εµφανίζεται ένα προειδοποιητικό µήνυµα και η αντιγραφή διακόπτεται. Αν συµβεί αυτό, πατήστετο κουµπί*y *Stop και αλλάξτετις επιλογές για τη ρύθµιση Quality & Paper.*
- ❏ *Εάν, κατά την αντιγραφή, εµφανιστείένδειξη χαµηλής στάθµης µελανιού στην οθόνη υγρών κρυστάλλων, µπορείτε να συνεχίσετε µέχρι να εξαντληθεί το µελάνι ή να σταµατήσετε και να αντικαταστήσετε άµεσα το δοχείο στο οποίο τελειώνει το µελάνι.*

## *Τοποθέτηση χαρτιού*

Σε αυτή την ενότητα δίνονται οδηγίες για τη διαδικασία τοποθέτησης χαρτιού στον τροφοδότη φύλλων.

### *Σηµείωση:*

*Αφήστε αρκετό χώρο µπροστά από τη συσκευή ώστε να γίνεται σωστά η εξαγωγή του χαρτιού.*

1. Χαµηλώστε τη θήκη εξόδου και τραβήξτε προς τα έξω την επέκταση.

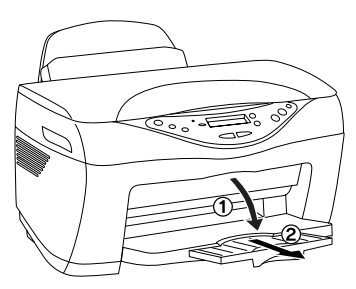

2. Μετακινήστε το προστατευτικό του τροφοδότη προς το µέρος σας.

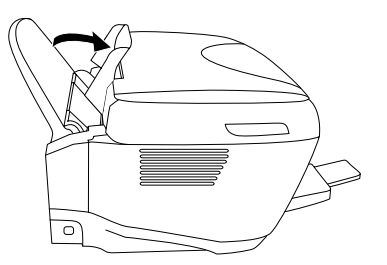

- 3. Ξεφυλλίστε µια στοίβα χαρτιού και µετά χτυπήστε την ελαφρά σε µια επίπεδη επιφάνεια ώστε να ισιώσουν οι άκρες του χαρτιού.
- 4. Τραβήξτε προς τα έξω τον οδηγό της αριστερής πλευράς. Τοποθετήστε τη στοίβα του χαρτιού µε την εκτυπώσιµη πλευρά προς τα επάνω ώστε να ακουµπά στην δεξιά πλευρά του τροφοδότη και στη συνέχεια σπρώξτε τον πλευρικό οδηγό προς το χαρτί.

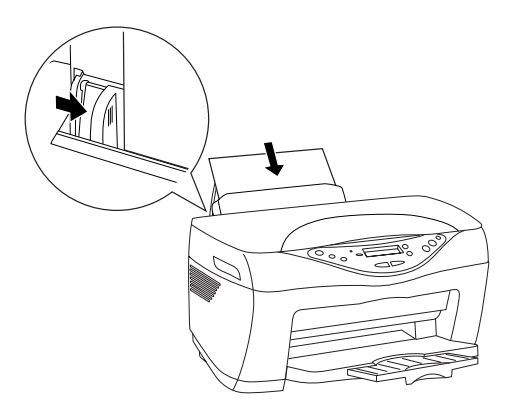

### *Σηµείωση:*

- ❏ *Το χαρτί πρέπει πάντα να τοποθετείται στον τροφοδότη φύλλων από τη στενή πλευρά.*
- ❏ *Χρησιµοποιήστε τη γραµµή του προστατευτικού του τροφοδότη ως δείκτη κατά την τοποθέτηση χαρτιού. Η δεξιά πλευρά του χαρτιού πρέπει να είναι ευθυγραµµισµένη µε τη γραµµή στο προστατευτικό του τροφοδότη.*
- ❏ *Βεβαιωθείτε ότι η στοίβα του χαρτιού δεν υπερβαίνει το σηµάδι βέλους που υπάρχει στο εσωτερικό µέρος του πλευρικού οδηγού.*
- 5. Μετακινήστε το προστατευτικό του τροφοδότη στην αρχική του θέση.

#### *Σηµείωση:*

*Εάν το χαρτί έχει τσαλακωθεί, ισιώστε το ή λυγίστε το προς την αντίθετη πλευρά πριν το τοποθετήσετε. Αν επιχειρήσετε εκτύπωση σε τσαλακωµένο χαρτί, το µελάνι µπορεί να µουντζουρώσει την εκτύπωση.*

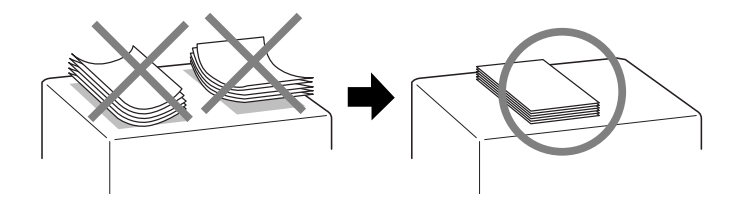

## *Τοποθέτηση εγγράφου*

Σε αυτή την ενότητα δίνονται οδηγίες για τη διαδικασία τοποθέτησης ενός εγγράφου στον πίνακα εγγράφων.

## *Σηµείωση:*

*Ο πίνακας εγγράφων πρέπει να είναι πάντα καθαρός.*

1. Σηκώστε το κάλυμμα εγγράφων και τοποθετήστε το πρωτότυπο έγγραφο στον πίνακα εγγράφων, µε την πλευρά που θα αντιγραφεί προς τα κάτω. Βεβαιωθείτε ότι το έγγραφο είναι ευθυγραµµισµένο σωστά.

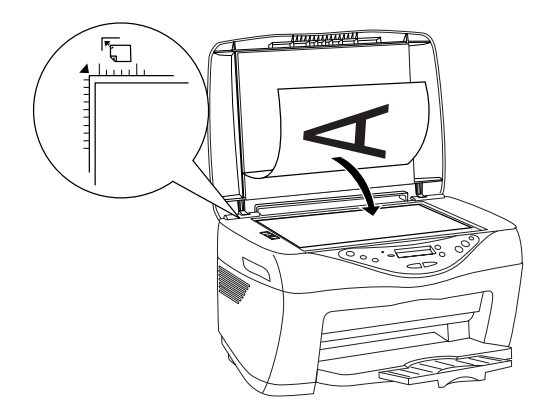

#### *Σηµείωση:*

- ❏ *Βεβαιωθείτε ότι το έγγραφο βρίσκεται σε επίπεδη θέση στη γυάλινη επιφάνεια, διαφορετικά η εικόνα θα είναι εκτός εστίασης. Βεβαιωθείτε ότι κλείσατε το κάλυµµα εγγράφων ώστε να µην υπάρχουν παρεµβολές από εξωτερική πηγή φωτός.*
- ❏ *Μια περιοχή περίπου 2,5 χιλιοστών από το άκρο της γυάλινης επιφάνειας του πίνακα εγγράφων δεν είναι δυνατό να περιληφθεί στη σάρωση.*

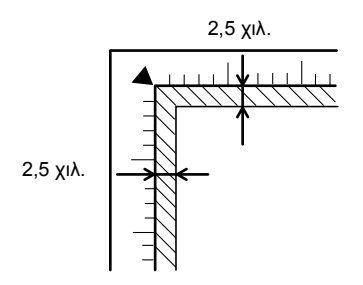

2. Κλείστε προσεκτικά το κάλυµµα εγγράφων για να µην µετατοπιστεί το έγγραφο.

#### *Σηµείωση:*

- ❏ *Μην αφήνετε φωτογραφίες στον πίνακα εγγράφων για µεγάλο χρονικό διάστηµα καθώς ενδέχεται να κολλήσουν στη γυάλινη επιφάνεια.*
- ❏ *Μην τοποθετείτε βαριά αντικείµενα πάνω στη συσκευή.*

# *Ακύρωση αντιγραφής*

Πατήστε το κουμπί <sup>®</sup> Stop.

# *Αντικατάσταση δοχείων µελανιού*

## *Πληροφορίες για τα δοχεία µελανιού*

Μπορείτε να χρησιµοποιήσετε τα παρακάτω δοχεία µελανιού για τη συγκεκριµένη συσκευή.

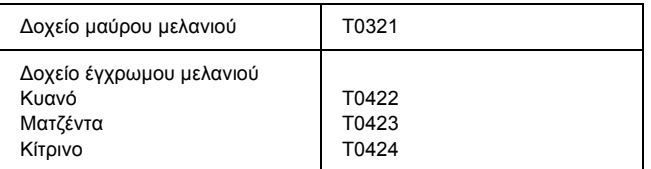

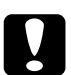

c *Προσοχή: Η EPSON συνιστά τη χρήση γνήσιων δοχείων µελανιού EPSON. Η χρήση προϊόντων που έχουν κατασκευαστεί από άλλες εταιρείες ενδέχεται να προκαλέσει βλάβες στη συσκευή, οι οποίες δεν καλύπτονται από τις εγγυήσεις της EPSON.*

## *Έλεγχος της ποσότητας µελανιού*

Για να ελέγξετε την ποσότητα του µελανιού από την οθόνη υγρών κρυστάλλων, µπορείτε να ακολουθήσετε µία από τις εξής δύο διαδικασίες. Αν θέλετε να ελέγξετε την ποσότητα µελανιού από την οθόνη του υπολογιστή σας, ανατρέξτε στον ηλεκτρονικό *Οδηγό αναφοράς*.

#### **Οθόνη υγρών κρυστάλλων**

Πατήστε επανειληµµένα ένα από τα κουµπιά Menu µέχρι να εµφανιστεί η ένδειξη Ink Levels (Επίπεδα µελανιού) στην οθόνη υγρών κρυστάλλων. Εµφανίζεται η ποσότητα µελανιού που έχει αποµείνει.

```
Ink Levels
```
C: 80% M: 80%

### **Εικονίδιο σταγόνας**

Μπορείτε επίσης να ελέγξετε το εικονίδιο σταγόνας B στην οθόνη υγρών κρυστάλλων για να δείτε µια ένδειξη (κατά προσέγγιση) για το επίπεδο µελανιού.

Plain Paper-NormA4 1882

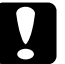

c *Προσοχή: Αφήστε το παλιό δοχείο µέσα στη συσκευή, µέχρι να το αντικαταστήσετε. ∆ιαφορετικά, το µελάνι που παραµένει στα ακροφύσια της κεφαλής εκτύπωσης µπορεί να στεγνώσει.*

## *Προφυλάξεις κατά την αντικατάσταση δοχείου µελανιού*

Για την αντικατάσταση των δοχείων µελανιού, διαβάστε όλες τις οδηγίες που περιέχονται στη συγκεκριµένη ενότητα.

- ❏ Εάν χρειαστεί να αφαιρέσετε προσωρινά ένα δοχείο µελανιού από τη συσκευή, προφυλάξτε το σηµείο τροφοδοσίας µελανιού του δοχείου από βροµιές και σκόνη. Αποθηκεύετε τα δοχεία µελανιού σε περιβάλλον παρόµοιο µε αυτό της συσκευής. Όταν αποθηκεύετε ένα δοχείο, τοποθετήστε το έτσι, ώστε η ετικέτα στην οποία φαίνεται το χρώµα του µελανιού να βρίσκεται στο πάνω µέρος του δοχείου. Μην αποθηκεύετε το δοχείο µελανιού τοποθετώντας το ανάποδα.
- ❏ Η βαλβίδα στη θύρα τροφοδοσίας µελανιού είναι σχεδιασµένη έτσι, ώστε να συγκρατεί τυχόν παραπάνω ποσότητα µελανιού που θα απελευθερωθεί. Ωστόσο, συνιστάται προσεκτικός χειρισµός των δοχείων. Μην αγγίζετε τη θύρα τροφοδοσίας µελανιού του δοχείου ή τη γύρω περιοχή.
- ❏ Η συγκεκριµένη συσκευή χρησιµοποιεί δοχεία µελανιού εξοπλισµένα µε chip IC. Το chip IC παρακολουθεί µε ακρίβεια την ποσότητα µελανιού που χρησιµοποιείται από κάθε δοχείο έτσι ώστε εάν κάποιο δοχείο αφαιρεθεί και τοποθετηθεί ξανά αργότερα να είναι δυνατή η χρήση όλου του µελανιού που περιέχει. Ωστόσο, κάθε φορά που τοποθετείτε το δοχείο, καταναλώνεται κάποια ποσότητα µελανιού καθώς η συσκευή ελέγχει αυτόµατα την αξιοπιστία του δοχείου.
- ❏ Όταν αδειάσει ένα δοχείο µελανιού, δεν µπορείτε να συνεχίσετε την αντιγραφή ακόµη και αν τα άλλα δοχεία έχουν µελάνι. Πριν ξεκινήσετε την αντιγραφή, αντικαταστήστε το άδειο δοχείο.
- ❏ Εκτός από τη διαδικασία αντιγραφής, µελάνι καταναλώνεται και κατά τις παρακάτω λειτουργίες: καθαρισµός κεφαλής εκτύπωσης, αυτόµατος κύκλος καθαρισµού που πραγµατοποιείται όταν ενεργοποιείται η συσκευή και τροφοδότηση µε µελάνι κατά την τοποθέτηση του δοχείου µελανιού στη συσκευή.
- ❏ Μην ξαναγεµίζετε τα δοχεία µελανιού. Η συγκεκριµένη συσκευή υπολογίζει την ποσότητα του µελανιού που αποµένει χρησιµοποιώντας ένα chip IC που είναι ενσωµατωµένο στο δοχείο µελανιού. Ακόµη και αν ξαναγεµίσετε το δοχείο, η ποσότητα µελανιού που αποµένει δεν υπολογίζεται ξανά από το chip IC και έτσι η διαθέσιμη ποσότητα µελανιού δεν θα µεταβληθεί.
- ❏ Μετά την αντικατάσταση ενός δοχείου, αν το δοχείο έχει λίγο µελάνι ενδέχεται να έχει αδειάσει. Όταν εµφανιστεί µήνυµα που δηλώνει ότι το µελάνι έχει λιγοστέψει, ετοιµάστε νέο δοχείο µελανιού.

## *Αντικατάσταση δοχείου µελανιού*

Για να αντικαταστήσετε ένα δοχείο µελανιού, ακολουθήστε τα παρακάτω βήµατα.

### *Σηµείωση:*

*Πριν την αντικατάσταση, διαβάστε τις οδηγίες στην ενότητα "Οδηγίες - Ασφάλεια" στη σελίδα 5 και στην ενότητα "Προφυλάξεις κατά την αντικατάσταση δοχείου µελανιού" στη σελίδα 20.*

1. Βεβαιωθείτε ότι η συσκευή είναι ενεργοποιηµένη και ότι δεν αναβοσβήνει η φωτεινή ένδειξη On.

### 2. **Όταν εξαντληθεί το µελάνι:**

∆είτε στην οθόνη ποιο µελάνι έχει εξαντληθεί και πατήστε το κουµπί  $\otimes$  Color Copy.

### **Όταν το µελάνι κοντεύει να τελειώσει:**

Πατήστε ένα από τα κουµπιά Menu µέχρι να εµφανιστεί η ένδειξη Change Cartridge (Αλλαγή δοχείου µελανιού) στην οθόνη υγρών κρυστάλλων και στη συνέχεια πατήστε το κουμπί  $\Phi$  Color Copy.

Τα δοχεία µελανιού µετατοπίζονται στη θέση αντικατάστασης.

3. Βεβαιωθείτε ότι το κάλυµµα εγγράφων είναι κλειστό και στη συνέχεια ανασηκώστε τη µονάδα σαρωτή.

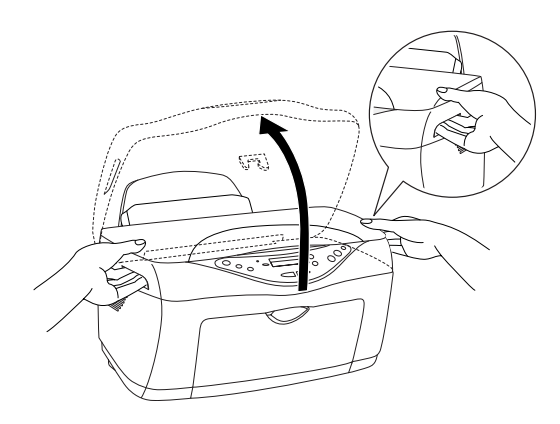

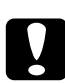

## c *Προσοχή:*

- ❏ *Μην ανασηκώνετε τη µονάδα σαρωτή όταν το κάλυµµα εγγράφων είναι ανοικτό.*
- ❏ *Μην µετακινείτετην κεφαλή εκτύπωσης µετο χέρι. Ενδέχεται να προκληθεί βλάβη στη συσκευή.*
- ❏ *Μην ξεκινήσετε την αντικατάσταση του δοχείου µελανιού πριν σταµατήσει η κεφαλή εκτύπωσης.*

4. Για καλύτερα αποτελέσµατα, ανακινήστε τέσσερις ή πέντε φορές το δοχείο µελανιού πριν αφαιρέσετε τη συσκευασία του.

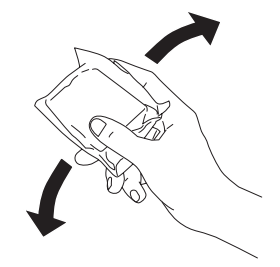

5. Πιέστε τις πλευρές του δοχείου µελανιού που θέλετε να αντικαταστήσετε. Αφαιρέστε το δοχείο από τη συσκευή και πετάξτε το µε το σωστό τρόπο. Μην αποσυναρµολογήσετε το χρησιµοποιηµένο δοχείο και µην επιχειρήσετε να το ξαναγεµίσετε.

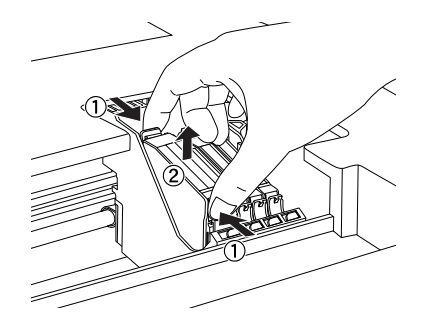

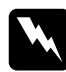

w *Προειδοποίηση: Να είστε προσεκτικοί όταν µεταχειρίζεστε χρησιµοποιηµένα δοχεία µελανιού, γιατί µπορεί να υπάρχει µελάνι γύρω από το άνοιγµα διέλευσης µελανιού. Αν πέσει µελάνι στο δέρµα σας, ξεπλύνετέτο προσεκτικά µε σαπούνι και νερό. Αν µπει µελάνι στα µάτια σας, ξεπλύνετέ τα αµέσως µε νερό. Αν συνεχίσετε να έχετε ενοχλήσεις ή προβλήµατα στην όραση αφού ξεπλύνετε καλά τα µάτια σας, επισκεφθείτε άµεσα έναν γιατρό.*

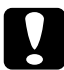

c *Προσοχή: Πρέπει πάντα να τοποθετείτε ένα δοχείο µελανιού στη συσκευή αµέσως µετά την αφαίρεση ενός παλιού δοχείου µελανιού. Εάν δεν τοποθετηθεί αµέσως δοχείο µελανιού, η κεφαλή εκτύπωσης µπορεί να στεγνώσει και να µην είναι δυνατή η εκτύπωση.*

6. Τοποθετήστε το δοχείο µελανιού κάθετα στην υποδοχή του. Σπρώξτε το δοχείο µελανιού µέχρι να ασφαλίσει στη θέση του και να ακουστεί ο χαρακτηριστικός ήχος.

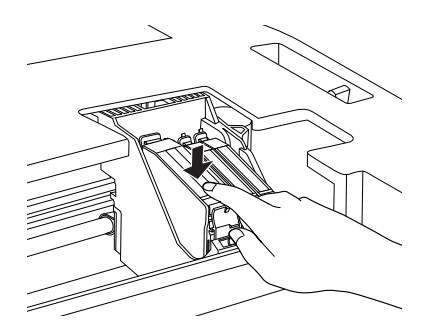

Αν θέλετε να αντικαταστήσετε και άλλα δοχεία µελανιού, επαναλάβετε τα βήµατα 4 έως 6 πριν µεταβείτε στο βήµα 7.

7. Κατεβάστε τη µονάδα σαρωτή.

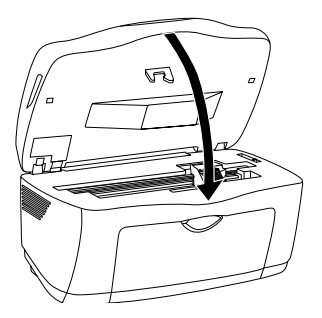

Η κεφαλή εκτύπωσης µετακινείται και ξεκινά η τροφοδότηση µε µελάνι. Η φωτεινή ένδειξη On αναβοσβήνει κατά τη διάρκεια της τροφοδοσίας µε µελάνι. Μόλις σταµατήσει να αναβοσβήνει η φωτεινή ένδειξη On, η τροφοδότηση µε µελάνι έχει ολοκληρωθεί.

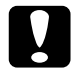

c *Προσοχή: Μην απενεργοποιείτε ποτέ τη συσκευή όταν αναβοσβήνει η φωτεινή ένδειξη* On*. Σε αντίθετη περίπτωση, ενδέχεται να µην ολοκληρωθεί η διαδικασία τροφοδότησης µε µελάνι.*

### *Σηµείωση:*

*Μετά την αντικατάσταση του δοχείου, αν το δοχείο είχε λίγο µελάνιενδέχεται να έχει αδειάσει. Σε αυτή την περίπτωση, αντικαταστήστε ξανά το δοχείο µελανιού.*

## *Παράρτηµα A Στοιχεία µενού*

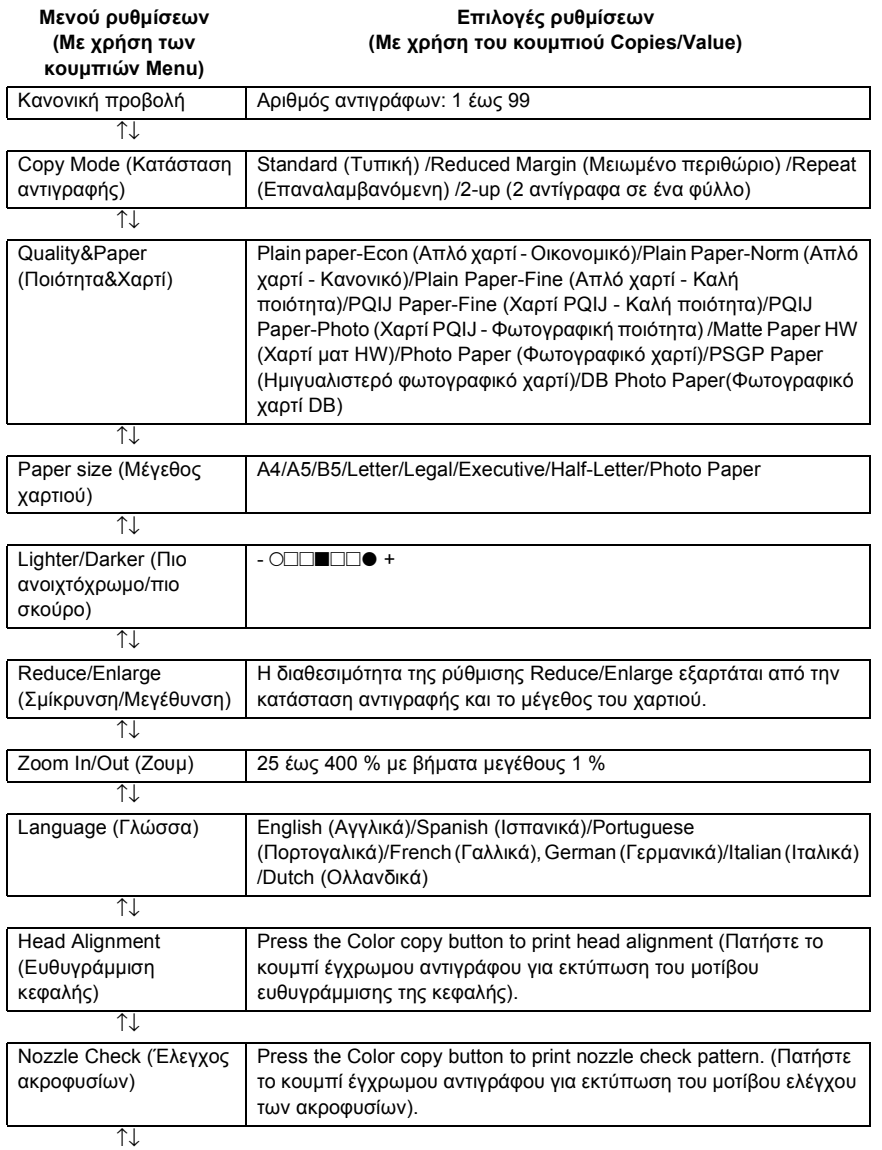

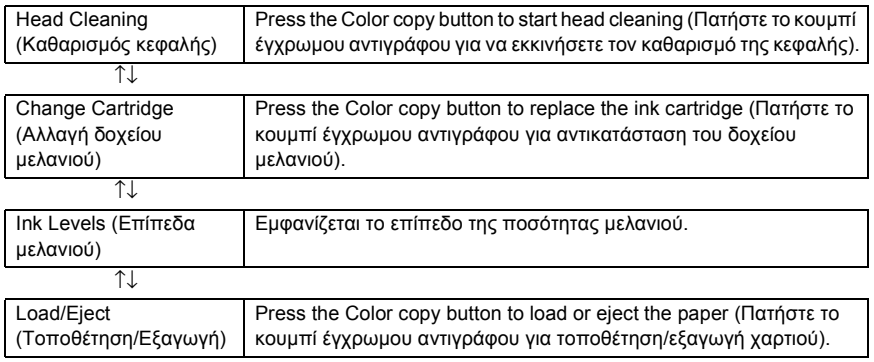

#### *Σηµείωση:*

*Ανάλογα µε την κατάσταση αντιγραφής, ορισµένες ρυθµίσεις δεν είναι διαθέσιµες.*

# EPSON STYLUS<sub>M</sub> CX5400

## All in One Ürünü

Tüm hakları saklıdır. Bu yayının hiçbir bölümü SEIKO EPSON CORPORATION'ın önceden yazılı izni olmadan çoğaltılamaz, herhangi bir bilgi saklama sisteminde saklanamaz veya hiçbir biçimde veya elektronik, mekanik, fotokopi, kayıt ortamında ya da başka herhangi bir ortamda iletilemez. İşbu belgede bulunan bilgiler yalnızca bu EPSON yazıcısı ile kullanılmak üzere tasarlanmıştır. Bu bilgilerin başka yazıcılar için kullanılmasından EPSON sorumlu değildir.

SEIKO EPSON CORPORATION veya bağlı kuruluşların bu ürünün satın alınması nedeniyle ne satın alana ne de üçüncü taraflara karşı kaza, ürünün yanlış veya hatalı kullanımı veya üründe yapılan izinsiz değişiklikler, onarımlar veya (ABD hariç) SEIKO EPSON CORPORATION'ın işletme ve bakım yönergelerine tam olarak uyulmamasından kaynaklanan hasar, zarar, ziyan ve giderler için hiçbir sorumluluğu bulunmamaktadır.

SEIKO EPSON CORPORATION, Özgün EPSON Ürünleri veya SEIKO EPSON CORPORATION tarafından Onaylı EPSON Ürünleri olarak belirtilmiş ürünler dışındaki herhangi bir seçeneğin veya tüketim ürününün kullanılmasından doğacak zararlardan ve sorunlardan sorumlu değildir.

SEIKO EPSON CORPORATION, SEIKO EPSON CORPORATION tarafından Onaylı EPSON Ürünleri olarak belirtilenler dışındaki arabirim kablolarının kullanımından oluşabilecek elektromanyetik enterferans nedeniyle doğacak zararlardan sorumlu tutulamaz.

EPSON, SEIKO EPSON CORPORATION şirketinin kayıtlı ticari markası; EPSON Stylus ise ticari markasıdır.

**Genel Bildirim:** İşbu belgede kullanılan diğer ürün adları yalnızca ürünü belirtmek amacıyla kullanılmıştır ve bunlar ilgili sahiplerinin ticari markaları olabilir. EPSON, söz konusu markalara ilişkin hiçbir hakkının bulunmadığını kabul eder.

Telif Hakkı © 2003 SEIKO EPSON CORPORATION, Nagano, Japonya.

## **Stylus CX Parçaları**

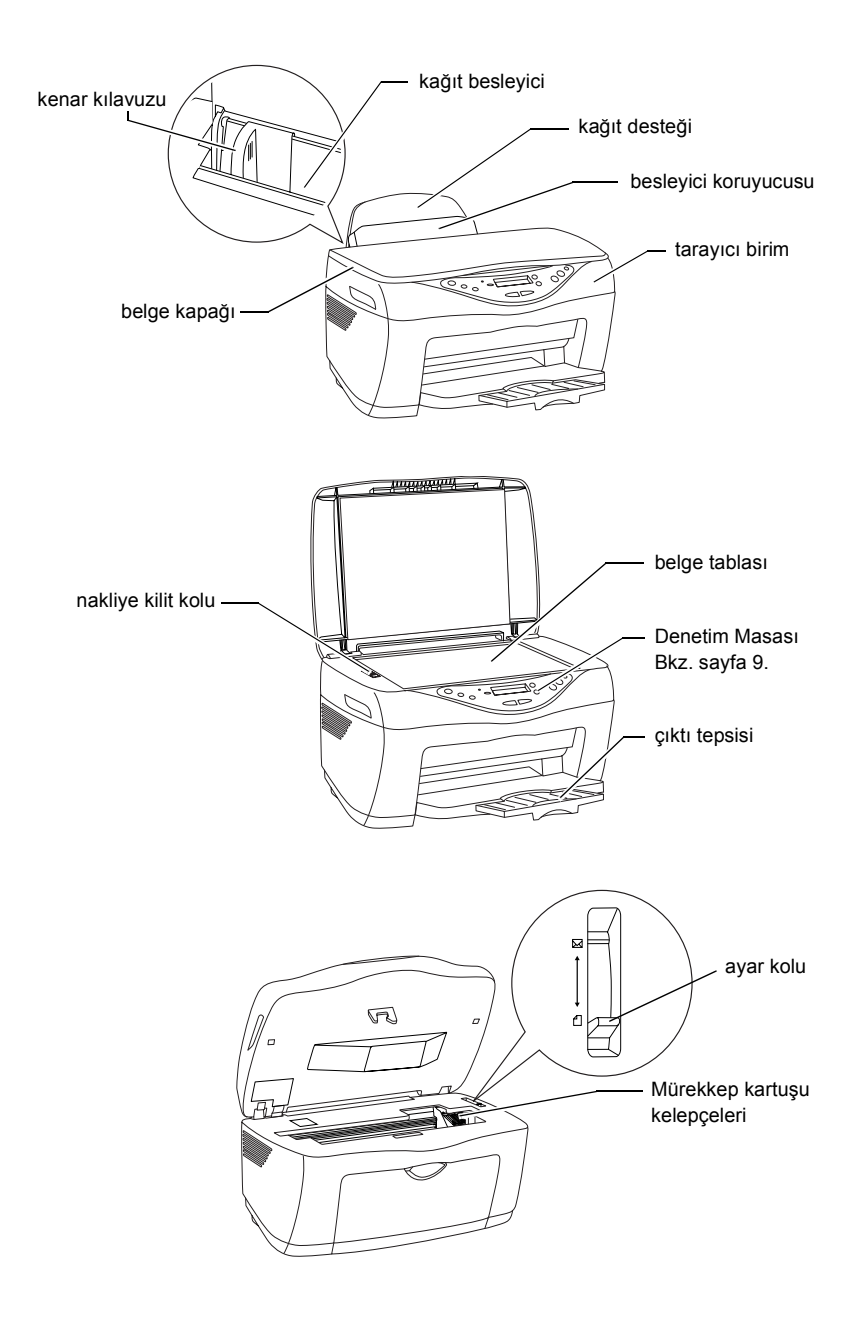

## *Güvenlik Bilgileri*

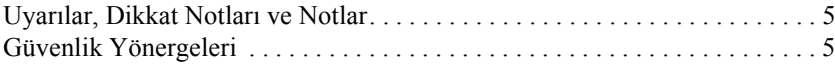

### *Denetim Masası İşlevleri*

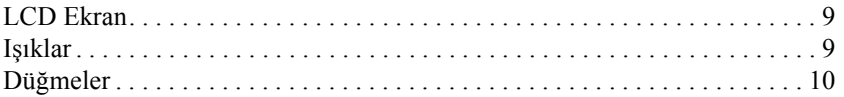

#### *Kopyalama*

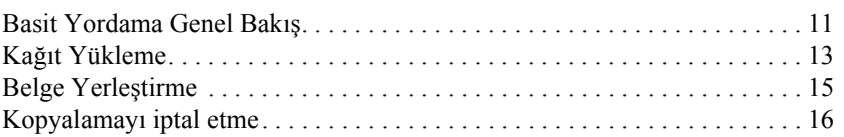

### *Mürekkep Kartuşlarını Değiştirme*

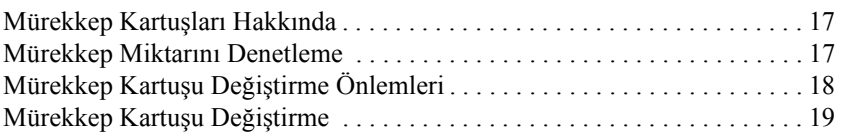

## *Menü Öğeleri*

# *Güvenlik Bilgileri*

## *Uyarılar, Dikkat Notları ve Notlar*

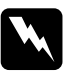

w*Uyarılar: kendi güvenliğiniz açısından bu uyarılara mutlaka uymanız gerekir.*

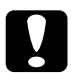

c*Dikkat notları: aygıtınıza bir zarar gelmemesi için uyulması gerekir.*

*Notlar:*

*bu ürünün kullanımı ile ilgili önemli bilgiler ve yararlı ipuçları içerir.*

## *Güvenlik Yönergeleri*

Bu ürünü kurar ve kullanırken bu bölümdeki tüm yönergeleri okuyun.

## *Bu ürün için yer seçerken*

- ❏ Ani ısı ve nem değişikliklerinin olduğu yerleri seçmeyin. Ayrıca, bu ürünü doğrudan güneş ışığı alan yerlerden, güçlü ışık ve ısı kaynaklarından uzak tutun.
- ❏ Toza, çarpma ve sarsıntıya maruz kalabileceği yerlere koymayın.
- ❏ Bu ürünün etrafında yeterince hava almasını sağlayacak bir açıklık bırakın.
- ❏ Ürünü, fişinin kolayca çıkarılabileceği bir prizin yakınına koyun.
- ❏ Ürünü düz, sağlam ve ürünün boyutundan daha geniş bir zemine yerleştirin. Bu ürünü duvara yakın olacak biçimde koyuyorsanız, ürünün arka kısmı ile duvar arasında en az 10 cm mesafe olmasına dikkat edin. Bu ürün, eğimli bir zeminde düzgün çalışmaz.

❏ Bu ürünün depolanması veya nakliyesi sırasında ürünü eğik tutmayın, yan koymayın ve ters çevirmeyin; aksi halde kartuştan mürekkep sızabilir.

## *Güç kaynağını seçerken*

- ❏ Yalnızca bu ürünle birlikte gelen güç kablosunu kullanın. Başka kabloların kullanılması durumunda yangın ve elektrik çarpma tehlikesi vardır.
- ❏ Bu ürünün güç kablosu, yalnızca bu ürünle kullanmak içindir. Başka donanımla kullanılması durumunda yangın ve elektrik çarpma tehlikesi vardır.
- ❏ Yalnızca ürünün arkasındaki etikette belirtilen türde bir güç kaynağı kullanın.
- ❏ AC güç kablonuzun ilgili yerel güvenlik standartlarına uygun olmasına dikkat edin.
- ❏ Hasar görmüş veya yıpranmış güç kablosu kullanmayın.
- ❏ Bu ürünle uzatma kablosu kullanmanız durumunda, uzatma kablosuna bağlı aygıtların toplam amper değerinin kablonun amper değerini aşmamasına dikkat edin. Ayrıca, duvardaki prize bağlı tüm aygıtların toplam amper değerinin de duvar prizinin amper değerinden fazla olmadığından emin olun.
- ❏ Bu ürünü Almanya'da kullanmayı düşünüyorsanız, kısa devre durumunda veya bu ürünün fazla akım çekmesi durumunda gerekli korumayı sağlamak için bina tesisatında 10 veya 16 amperlik devre kesiciler kullanılmalıdır.

## *Mürekkep kartuşları ile ilgilenirken*

- ❏ Mürekkep kartuşu paketlerini, kartuşları takacağınız zaman gelmeden açmayın.
- ❏ Yeni mürekkep kartuşunu takmadan önce, paketini açmadan dört veya beş kez sallayın.
- ❏ Mürekkep kartuşunu paketinden çıkardıktan sonra sallamayın, mürekkep sızabilir.
- ❏ Paketten çıkarırken mürekkep kartuşunun yanındaki tırnakları kırmamaya dikkat edin.
- ❏ Mürekkep kartuşlarının küçük çocukların ulaşamayacağı yerlerde bulunduğundan emin olun. Çocukların mürekkep kartuşlarına hiçbir biçimde dokunmasına veya içmesine izin vermeyin.
- ❏ Mürekkep kartuşlarını etiket yukarı bakacak biçimde saklayın. Kartuşu baş aşağı saklamayın.
- ❏ Kartuş üzerindeki mavi etiketi çıkarmayın veya yırtmayın, aksi takdirde mürekkep sızabilir.
- ❏ Mürekkep çıkış yerlerinin etrafında mürekkep kalmış olabileceğinden kullanılmış mürekkep kartuşlarını tutarken dikkatli olun. Derinize mürekkep bulaşırsa söz konusu yeri iyice su ve sabunla yıkayın. Mürekkep gözünüze bulaşırsa hemen gözünüzü bol suyla yıkayın. Bol suyla yıkamadan sonra rahatsızlık duyarsanız veya görüş sorunları olursa hemen bir doktora başvurun.
- ❏ Kartuşun yanındaki mürekkep denetimi yongasına dokunmayın. Bu, mürekkep kartuşuna zarar verebilir.

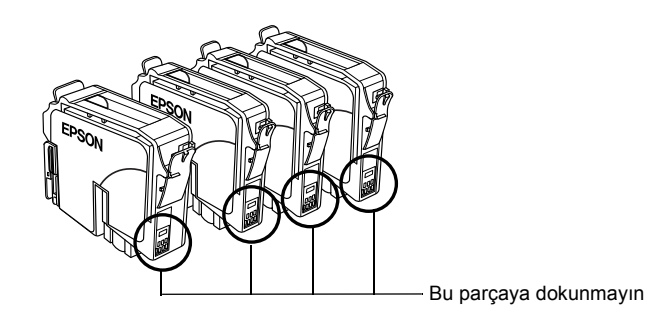

## *Bu ürünü kullanırken*

- ❏ Ürün yazdırma işlemi yaparken, elinizi ürünün içine sokmayın veya mürekkep kartuşlarına dokunmayın.
- ❏ Ürünün gövdesindeki aralıkları hiçbir biçimde kapamayın, örtmeyin.
- ❏ Bu ürünü kendiniz tamir etmeye kalkmayın.
- ❏ Aşağıdaki koşullarda bu ürünün fişini çıkarın ve servis için yetkili servis personeline başvurun: Güç kablosu veya fiş hasar görmüş, ürünün içine su girmiş, ürün düşmüş veya kapağı zarar görmüş, ürün normal biçimde çalışmıyor veya performansı eskisinden farklı.
- ❏ Bu üründeki deliklere herhangi bir nesne sokmayın.
- ❏ Bu ürünün üzerine herhangi bir sıvı dökülmemesine çok dikkat edin.
- ❏ Mürekkep kartuşunu takılı bırakın. Kartuşların çıkarılması yazdırma kafasının kurumasına ve bu ürünün yazdırma yapamamasına neden olabilir.

## *LCD ekranı kullanırken*

- ❏ Ekranı yalnızca kuru, yumuşak bir kumaş parçası ile temizleyin. Sıvı veya kimyasal temizlik maddeleri kullanmayın.
- ❏ Bu ürünün üzerindeki ekran zarar görürse, satıcınıza başvurun.
- ❏ LCD ekranın içindeki sıvı kristal çözelti dışarı sızar ve ellerinize bulaşırsa, ellerinizi su ve sabunla iyice yıkayın. Sıvı kristal çözelti gözünüze bulaşırsa, hemen gözünüzü suyla yıkayın. Gözünüzü yıkadıktan sonra yine de bir rahatsızlık hissederseniz veya görmenizde bir sorun olursa, hemen bir doktora başvurun.

# *Denetim Masası İşlevleri*

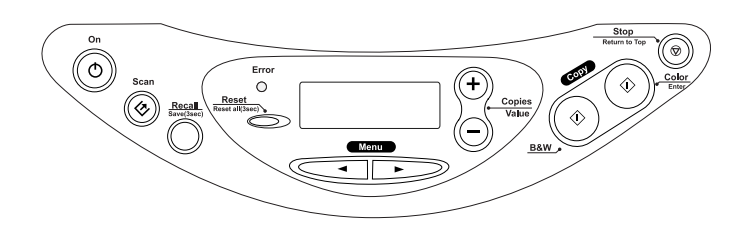

## *LCD Ekran*

Bu ürünü açtığınızda LCD ekranı geçerli kopyalama ayarlarını, kopya sayısını ve  $\bullet$  mürekkep damlası simgesini gösterir. LCD ekranındaki bu görünüme "normal görüntü" denir.

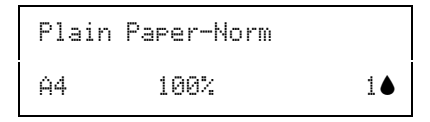

LCD ekranda hata mesajlarını da görebilirsiniz. Hata mesajlarının ayrıntıları için bkz. çevrimiçi *Copy Guide* (Kopyalama Kılavuzu).

## *Işıklar*

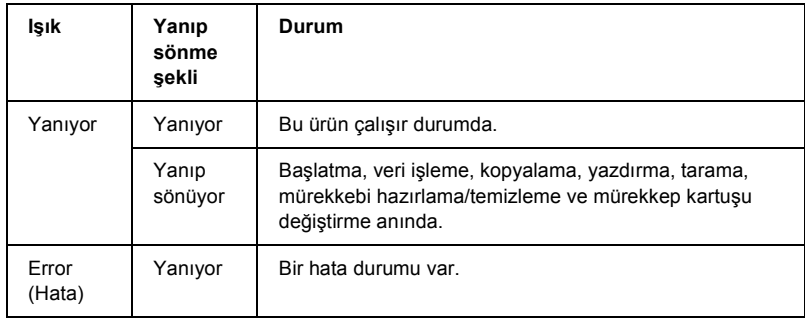

# *Düğmeler*

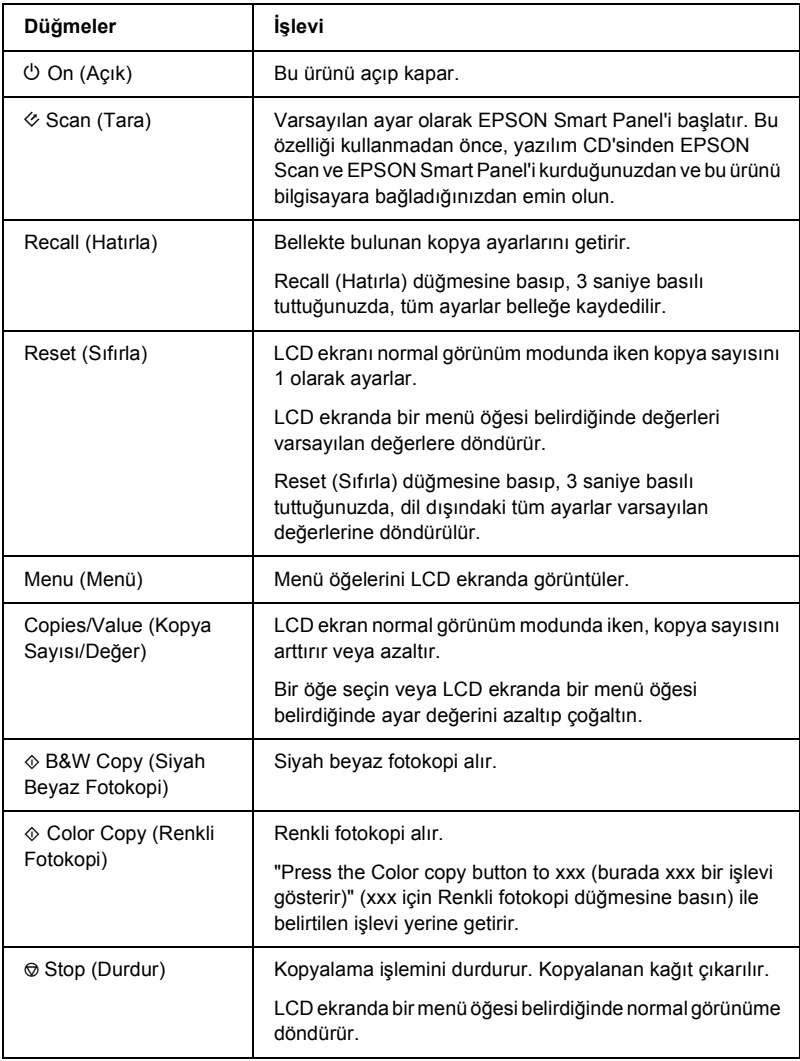

# *Kopyalama*

## *Basit Yordama Genel Bakış*

Standar Copy (Standart Kopya) modunda fotokopi almak için bu bölümde basit kopyalama aşağıdaki gibi özetlenmiştir:

- 1. Ürünü açın.
- 2. Yaprak besleyiciye kağıt yükleyin ve sonra belgeyi, belge tablasına yerleştirin. Yönergeler için aşağıda açıklanan ilgili bölüme bakın.

"Kağıt Yükleme" sayfa 13 "Belge Yerleştirme" sayfa 15

3. LCD ekranda Copy mode (Kopyalama modu) belirene kadar Menu (Menü) düğmelerinden birine basın ve sonra Standard (Standart)'ı seçin.

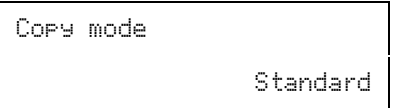

#### *Not:*

*Kopyalama modu değiştiğinde diğer kopyalama ayarları varsayılan değerlerine döndürüldüğünden, önce kopyalama modunu seçmeye dikkat edin.*

Başka bir kopyalama modunda fotokopi almak isterseniz, bkz. çevrimiçi *Copy Guide* (Kopyalama Kılavuzu).

4. Gereken kopyalama ayarlarını yapın. Yönergeler için aşağıda açıklanan ilgili bölüme bakın.

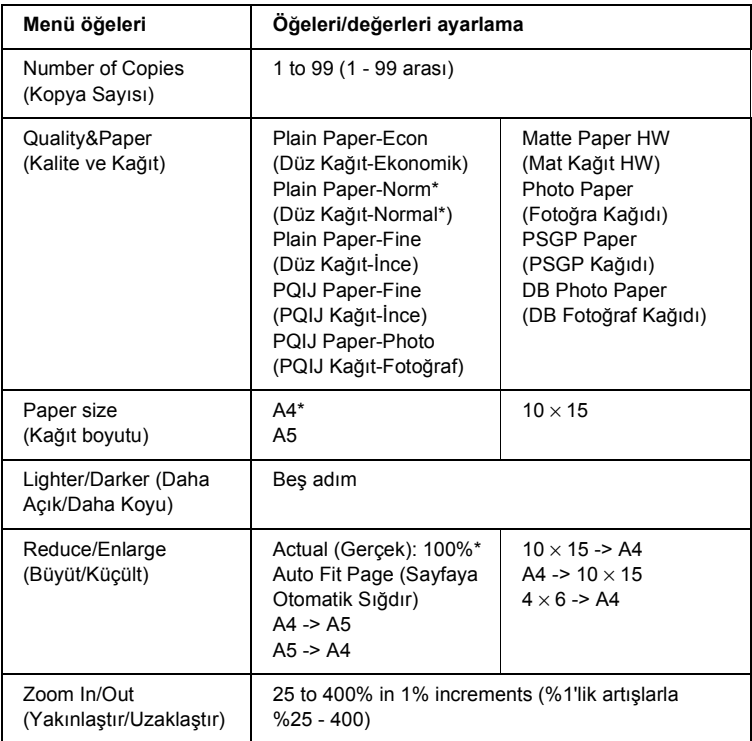

\* varsayılan ayarı gösterir.

5. Normal görüntüye dönmek için ⊗ Stop (Durdur) düğmesine basın ve sonra seçilen ayarları onaylayın.

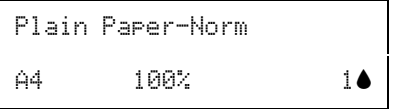

6. Renkli fotokopi için  $\otimes$  Color Copy (Renkli Fotokopi) düğmesine veya siyah beyaz çekmek için  $\otimes$  B&W Copy (Siyah Beyaz Fotokopi) düğmesine basın.

Ürün fotokopi çekmeye başlar.

c*Dikkat: Tarama veya fotokopi alma sırasında tarayıcı birimi açmayın aksi takdirde bu ürüne zarar verebilirsiniz.*

*Not:*

- ❏ *Kopyalanan görüntünün boyutu orijinal görüntünün boyutu ile tam aynı olmayabilir.*
- ❏ *Quality & Paper (Kalite ve Kağıt) olarak* Photo Paper *(Fotoğraf Kağıdı)'nı,* PSGP Paper *(PSGP Kağıdı)'nı veya* DB Photo Paper *(DB Fotoğraf Kağıdı)'nı seçtiğinizde ve sonra* x *B&W Copy (Siyah Beyaz Fotokopi) düğmesine basarsanız, bir uyarı mesajı görüntülenir ve kopyalama durur. Böyle olursa* y *Stop (Durdur) düğmesine basın ve sonra Quality & Paper (Kalite ve Kağıt) ayarlarını değiştirin.*
- ❏ *Kopyalama devam ederken LCD ekranda mürekkebin azaldığını belirten bir mesaj belirirse, mürekkep bitene kadar devam edebilirsiniz veya fotokopi çekmeyi durdurup hemen ilgili mürekkep kartuşunu değiştirebilirsiniz.*

## *Kağıt Yükleme*

Bu bölümde yaprak besleyiciye nasıl kağıt yükleneceği yönergeleri bulunur.

## *Not:*

*Kağıdın tam olarak çıkarılması için ürünün önünde yeteri kadar yer bırakın.*

1. Çıktı tepsisini indirin ve sonra uzantısını dışarı çekin.

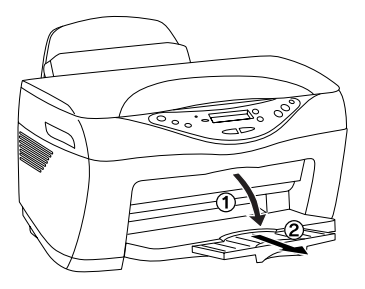

2. Besleyici koruyucusunu kendinize doğru çekin.

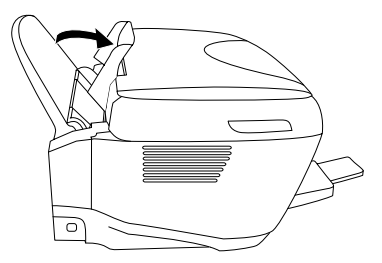

- 3. Kağıt destesini havalandırdıktan sonra uzun ve kısa kenarlarını düz bir yüzeye hafifçe vurarak taşan yaprakları düzeltin.
- 4. Sol kenar kılavuzunu dışarı çekin. Kağıdın yazdırılacak yüzü yukarı gelecek ve sağ kenarı sağ kenar kılavuzuna dayanacak şekilde kağıt destesini yükleyin.

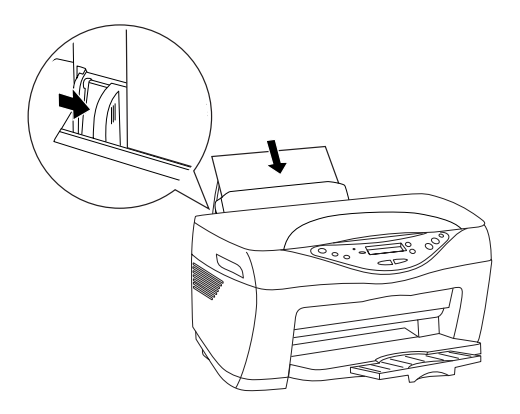

*Not:*

- ❏ *Kağıdı her zaman, önce kısa kenarı kağıt besleyicisine girecek biçimde yükleyin.*
- ❏ *Kağıtları yüklerken besleyici koruyucusunun üzerindeki çizgiyi gösterge olarak kullanın. Kağıdın sağ kenarı besleyici koruyucusunun çizgisiyle hizalanmış olmalıdır.*
- ❏ *Kağıt destesinin, kenar kılavuzu içindeki ok işareti altına girmesine dikkat edin.*

5. Besleyici koruyucusunu eski yerine getirin.

#### *Not:*

*Kağıt kıvrılırsa yüklemeden önce düzeltin veya ters yöne kıvırın. Kıvrılmış kağıtlara yazdırmak çıktılarda mürekkebin bulaşmasına neden olabilir.*

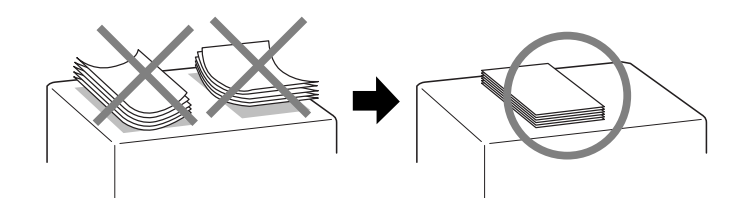

## *Belge Yerleştirme*

Bu bölümde belgenin, belge tablasına nasıl yerleştirileceği yönergeleri bulunmaktadır.

#### *Not:*

*Belge tablasını her zaman temiz tutun.*

1. Belge kapağını açın ve orijinal belgeyi, fotokopisi alınacak yüzü aşağı gelecek şekilde belge tablasına yerleştirin. Belgenin düzgün hizalanmasına dikkat edin.

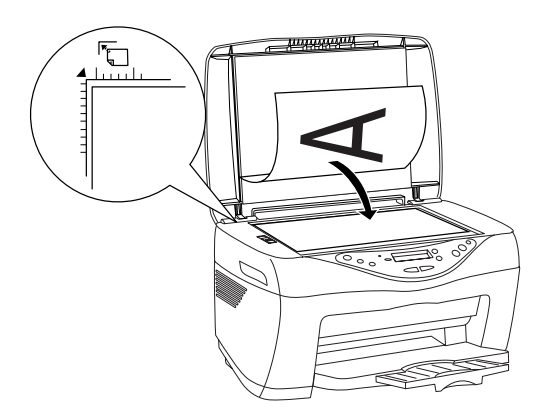

#### *Not:*

- ❏ *Belgenin cam yüzeyde tamamen düz durmasına dikkat edin; aksi halde görüntünün odağı bozulur. Dış ışık kaynaklarından gelebilecek ışıkları önlemek için belge kapağını kapamaya dikkat edin.*
- ❏ *Belge tablasının kenarından içeri 2,5 mm'ye kadar genişlikte bir alan taranmaz.*

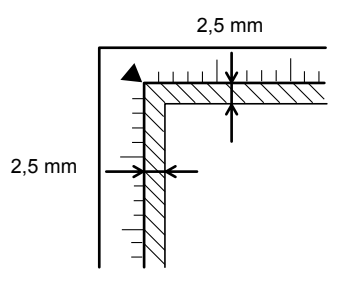

2. Belgenin kaymaması için belge kapağını yavaşça kapatın.

#### *Not:*

- ❏ *Cama yapışabilecekleri için fotoğrafları uzun süre belge tablasında bırakmayın.*
- ❏ *Bu ürünün üstüne ağır maddeler koymayın.*

## *Kopyalamayı iptal etme*

y Stop (Durdur) düğmesine basın.

## *Mürekkep Kartuşları Hakkında*

Bu üründe aşağıdaki mürekkep kartuşlarını kullanabilirsiniz.

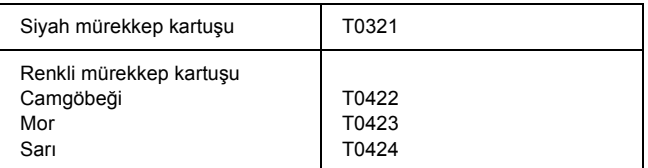

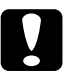

c*Dikkat: EPSON, özgün EPSON mürekkep kartuşlarını kullanmanızı önermektedir. EPSON tarafından üretilmeyen diğer ürünler bu ürüne, EPSON garantileri kapsamında olmayan zararlar verebilir.*

## *Mürekkep Miktarını Denetleme*

Mürekkep miktarını LCD ekrandan denetlemek için aşağıdaki yöntemlerden birini kullanın. Mürekkep miktarını bilgisayarınızın ekranından denetlemek isterseniz bkz. çevrimiçi *Başvuru Kılavuzu*.

### **LCD ekran**

LCD ekranda Ink Levels (Mürekkep Düzeyleri) görünene kadar Menu (Menü) düğmelerinden birine tekrar tekrar basın. Kalan mürekkep miktarı görünür.

Ink Levels

C: 80% M (M %89): 80%

#### **Mürekkep damlası simgesi**

Yaklasık mürekkep düzevini görmek için LCD ekrandaki  $\bullet$  mürekkep damlası simgesine de bakabilirsiniz.

```
Plain Paper-NormA4 100% 1B
```
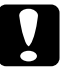

c*Dikkat: Yeni kartuş alana kadar eskisini bu üründen çıkartmayın; aksi halde yazdırma kafasının püskürtme memelerinde kalan mürekkep kuruyabilir.*

# *Mürekkep Kartuşu Değiştirme Önlemleri*

Mürekkep kartuşlarını değiştirirken bu bölümdeki yönergelerin tamamını okuyun.

- ❏ Bu üründen bir mürekkep kartuşunu geçici olarak çıkartmanız gerekiyorsa, kartuşun mürekkep verme noktasının kirlenmemesine ve tozlanmamasına dikkat edin. Mürekkep kartuşunu bu ürünle aynı yerde tutun. Kartuşu bir yere kaldıracaksanız, mürekkep kartuşunun rengini belirten etiketin yukarıya gelecek biçimde olmasına dikkat edin. Mürekkep kartuşunu baş aşağı saklamayın.
- ❏ Mürekkep verme noktasındaki valf, çıkabilecek fazla mürekkebi tutacak biçimde tasarlanmıştır. Ancak yine de, tutarken dikkatli olmanız önerilir. Mürekkep kartuşunun mürekkep verme noktasına veya çevresine dokunmayın.
- ❏ Bu üründe kullanılan mürekkep kartuşlarında IC yongası bulunur. IC yongası her kartuşun kullandığı mürekkep miktarını doğru olarak izlediğinden, kartuş çıkarılıp yeniden takıldığında mürekkebinin hepsi kullanılabilir. Ancak, kartuş her takıldığında bir miktar mürekkep kullanılır, çünkü bu ürün mürekkebin güvenilir olup olmadığını otomatik olarak inceler.
- ❏ Bir mürekkep kartuşundaki mürekkep bittiğinde, diğer kartuşta mürekkep bulunsa bile fotokopi almaya devam edemezsiniz. Fotokopi almaya devam edebilmek için boşalan kartuşu yenisiyle değiştirin.
- ❏ Belge fotokopisi alma dışında, şu işlemler yapılırken de mürekkep harcanır: yazdırma kafası temizleme işlemi, bu ürün açıldığında yapılan kendi kendini temizleme döngüsü ve bir mürekkep kartuşu takıldığında mürekkebi kullanıma hazırlama işlemi.
- ❏ Mürekkep kartuşlarını yeniden doldurmayın. Bu ürün, kalan mürekkep miktarını, mürekkep kartuşunda yerleşik olan bir IC yongasını kullanarak hesaplar. Kartuş yeniden doldurulsa bile, IC yongası kalan mürekkep miktarını yeniden hesaplamaz ve kullanılabilecek mürekkep miktarı değişmez.
- ❏ Mürekkep kartuşu değiştirildikten sonra, içindeki mürekkep azsa bitebilir. Mürekkebin azaldığını belirten bir ileti görüntülendiğinde, yeni mürekkep kartuşunu hazırlayın.

## *Mürekkep Kartuşu Değiştirme*

Mürekkep kartuşunu değiştirmek için aşağıdaki adımları izleyin.

#### *Not:*

*Değiştirmeden önce "Güvenlik Yönergeleri" sayfa 5 ve "Mürekkep Kartuşu Değiştirme Önlemleri" sayfa 18 yönergelerini okuyun.*

1. Ürünün açık olduğundan ve On (Açık) ışığının yanıp sönmediğinden emin olun.

### 2. **Mürekkep bittiğinde:**

Hangi mürekkebin bittiğini anlamak için ekrandaki mesaja bakın ve sonra  $\otimes$  Color Copy (Renkli Fotokopi) düğmesine basın.

### **Mürekkep azaldığında:**

LCD ekranda Change Cartridge (Kartuş Değiştir) belirene kadar Menu (Menü) düğmelerinden birine basın ve sonra  $\&$  Color Copy (Renkli Fotokopi) düğmesine basın.

Mürekkep kartuşu değiştirme konumuna gider.

3. Belge kapağının kapalı olduğundan emin olun ve sonra tarayıcı birimini kaldırın.

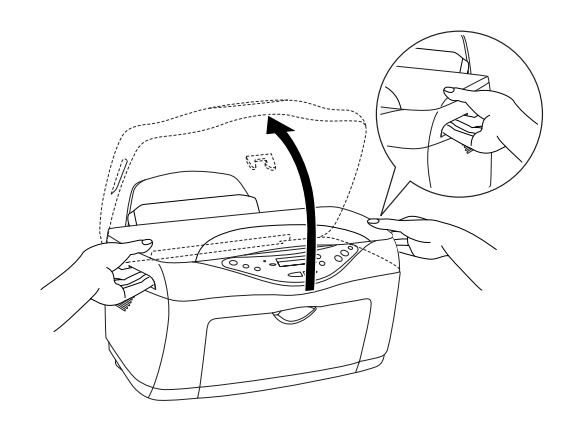

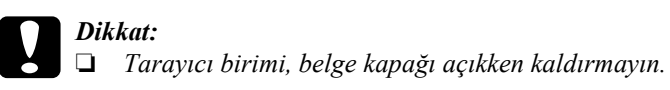

- ❏ *Yazdırma kafasını elinizle hareket ettirmeyin. Aksi takdirde ürün zarar görebilir.*
- ❏ *Yazdırma kafası durmadan mürekkep kartuşunu değiştirmeye başlamayın.*
- 4. En iyi sonucu elde etmek için, paketi açmadan önce mürekkep kartuşunu dört veya beş kez sallayın.

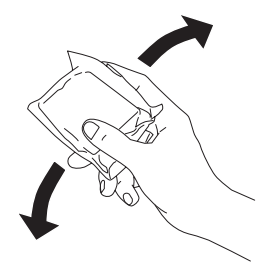

5. Değiştirmek istediğiniz mürekkep kartuşunu iki yanından bastırın. Kartuşu bu üründen çıkarın ve uygun bir şekilde atın. Eski kartuşun parçalarını sökmeyin veya yeniden doldurmayın.

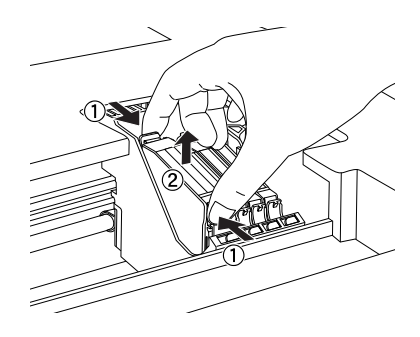

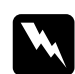

w*Uyarı: Mürekkep çıkış yerlerinin etrafında mürekkep kalmış olabileceğinden kullanılmış mürekkep kartuşlarını tutarken dikkatli olun. Cildinize mürekkep bulaşırsa söz konusu yeri iyice su ve sabunla yıkayın. Mürekkep gözünüze bulaşırsa hemen gözünüzü bol suyla yıkayın. Bol suyla yıkamadan sonra rahatsızlık duyarsanız veya görüş sorunları olursa hemen bir doktora başvurun.*

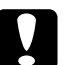

c*Dikkat: Yazıcıdaki eski kartuşu çıkarır çıkarmaz, hemen yeni kartuşu takın. Mürekkep kartuşu gerektiği gibi takılmazsa, yazdırma kafası kuruyabilir ve yazdırma işlevini yerine getiremez.*

6. Mürekkep kartuşunu kartuş tutucusuna dikey olarak yerleştirin. Mürekkep kartuşu yerine oturuncaya kadar aşağı doğru itin.

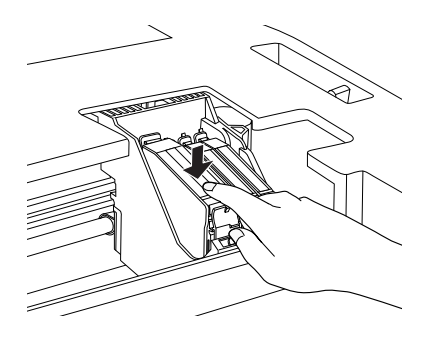

Diğer mürekkep kartuşlarını değiştirmeniz gerekirse, 7. adıma geçmeden önce 4. - 6. adımları yineleyin.

7. Tarayıcı birimi indirin.

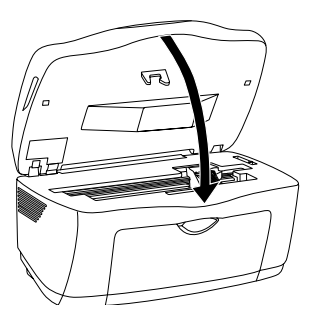

Yazdırma kafası hareket eder ve mürekkebin kullanıma hazırlanması işlemi başlatılır. Mürekkep doldurma işlemi devam ederken On (Açık) ışığı yanıp söner. On (Açık) ışığının yanıp sönmesi durduğunda mürekkep doldurma tamamlanır.

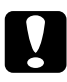

c*Dikkat:* On *(Açık) ışığı yanıp sönerken hiçbir zaman bu ürünü kapatmayın. Aksi takdirde, mürekkebin hazırlanması işlemi yarım kalmış olur.*

### *Not:*

*Mürekkep kartuşu değiştirildikten sonra, içindeki mürekkep azsa bitebilir. Böyle bir durumda, mürekkep kartuşunu yeniden değiştirin.*

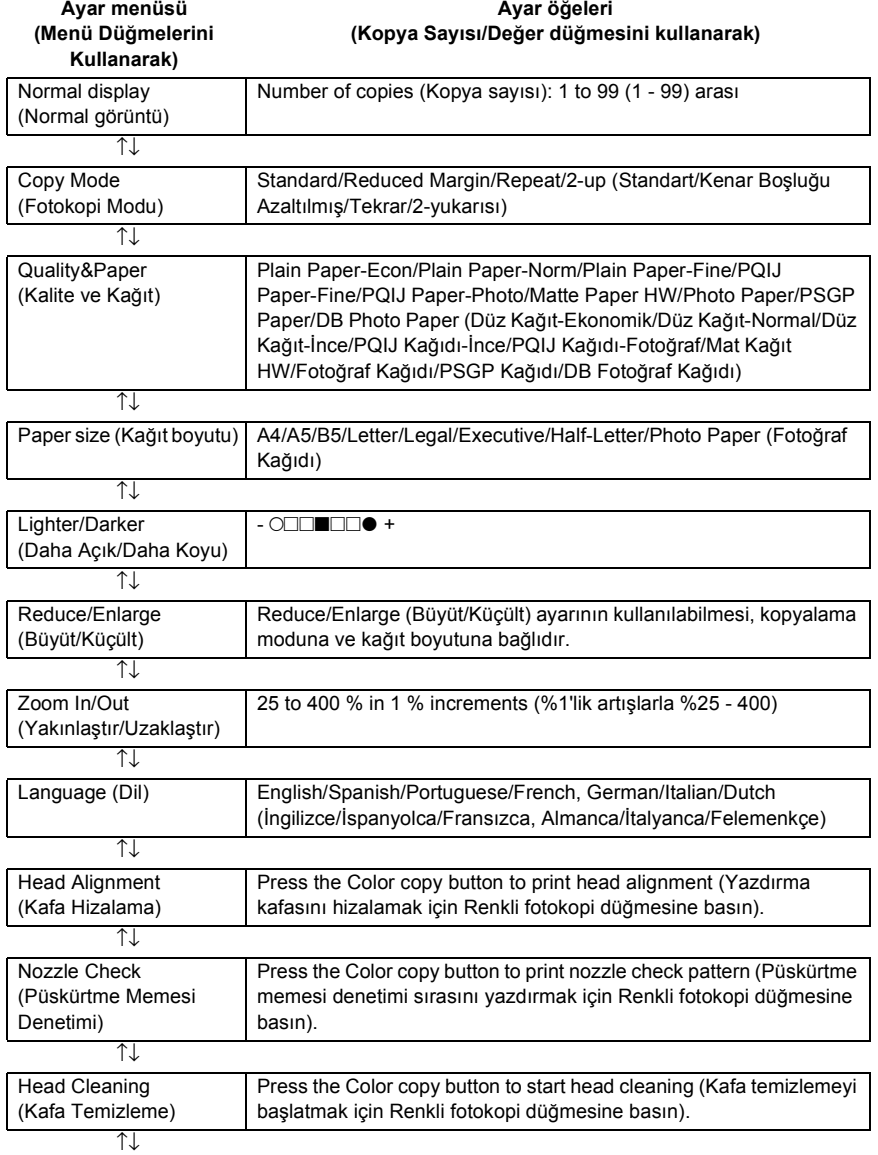

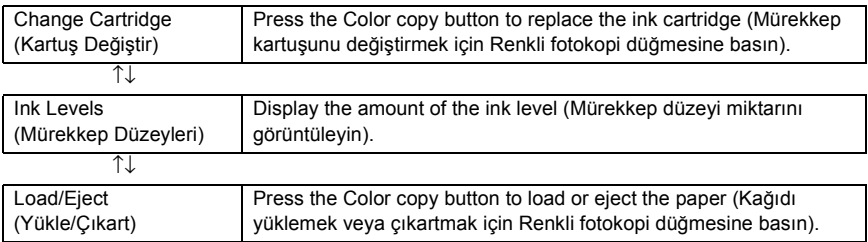

## *Not:*

*Kopyalama moduna bağlı olarak bazı ayarlar kullanılamayabilir.*